### Install the QCPR Classroom app

Here is a step-by-step guide to help you conduct a virtual class using Anniewhere.

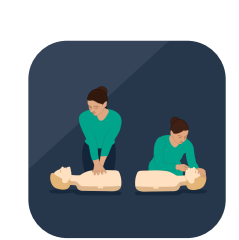

Phone/tablet Install the free QCPR Classroom app on your device

Install the QCPR Classroom app to join an online CPR class and learn lifesaving skills through live feedback and more.

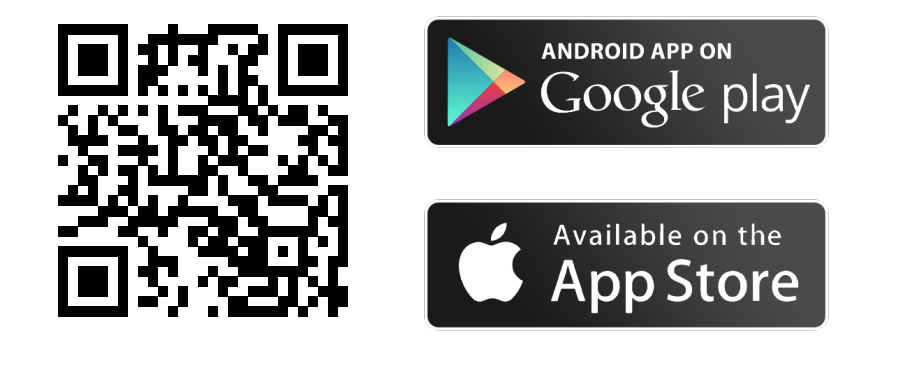

Note: In case going to 'Instructor mode, you can go back to the home page via clicking 'Exit instructor mode' in settings  $\circledS$ 

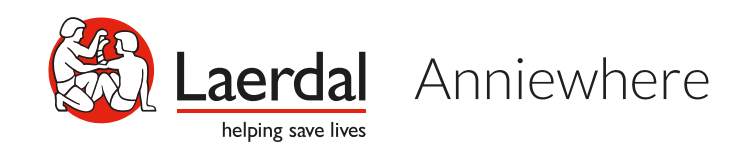

## Get ready for lifesaving skills training

Here is a quick-guide to help you get ready for your training.

### Join class via Classroom code

After clicking I am a 'Learner', enter the Classroom code that your instructor shares with you during the class.

You will be able to join the class after writing your name.

### Joining virtual classes with QCPR Classroom

Here is a step by step guide to help you go through your training with.

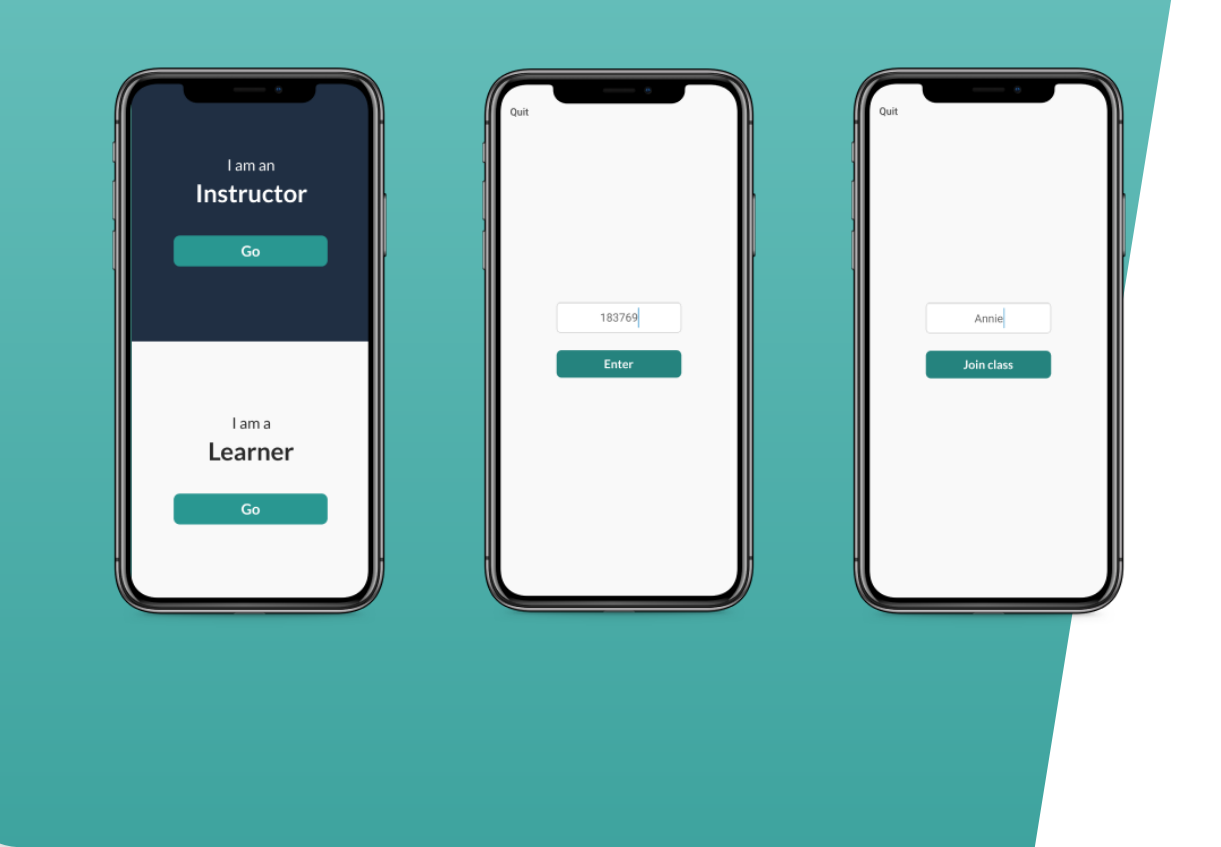

### Select manikin

#### QCPR Manikins

During the class you will receive feedback on your performance according to the manikin that is provided to you.

> During training with non-sensorized manikins Make sure to place it on the other side of the manikin so it can capture your movement to provide feedback on your compression rate.

If you are training with a QCPR manikin activate it and select from the list to be ready for training sessioins.

#### **Non-sensorized Manikins**

If you have Mini Anne or another type of manikin click

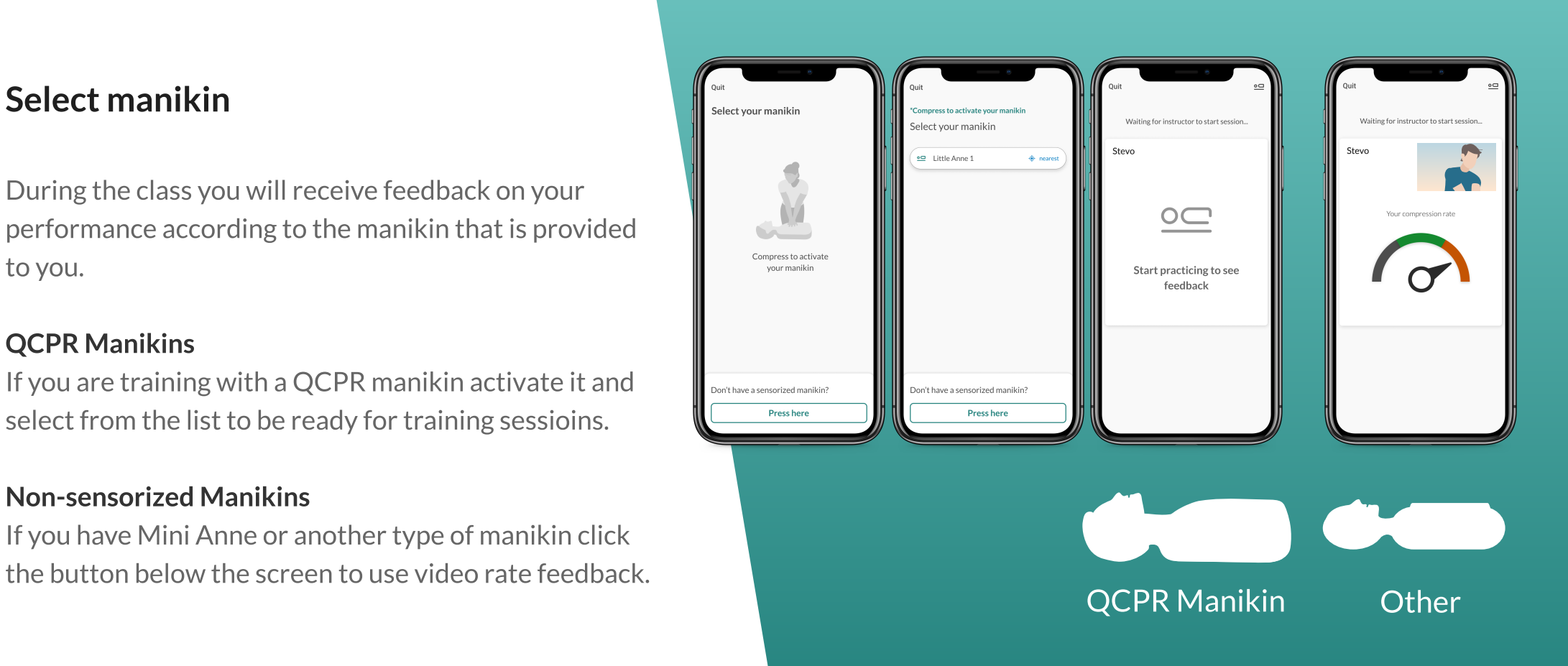

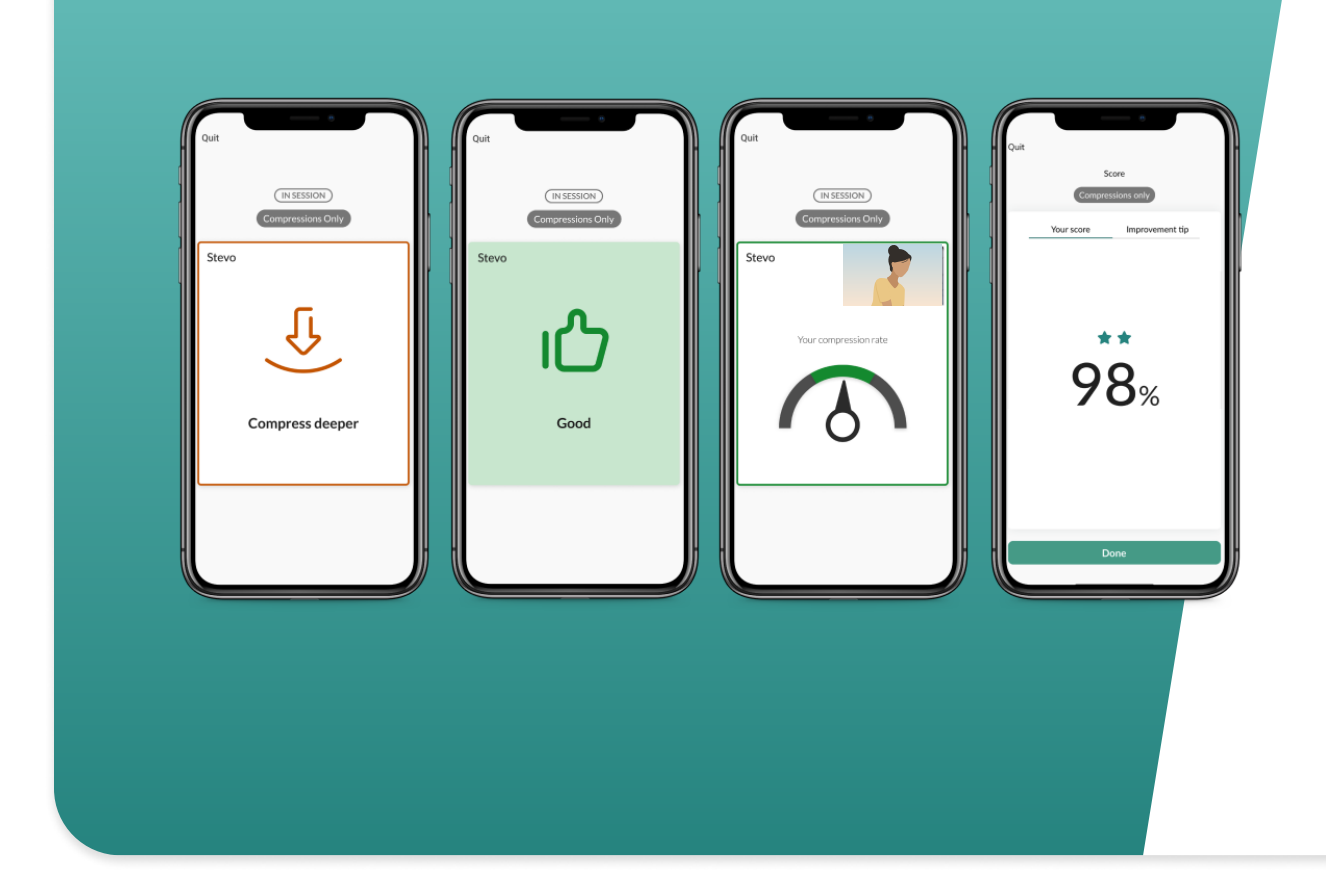

### Live Feedback & Results

You will start receiving live feedback on your CPR performance. During session you can act upon your improvement tip and improve your skills.

You will get to see your CPR result in the end of the session where you can check your score and improvement tip for next session.

### Once instructor starts session, just start compressing.

### Placing the mobile device

Place the device with the QCPR Classroom app just near the manikin to follow the feedback with ease.

### How to interpret feedback

Here are some setup examples and tips on having your virtual classroom's via video call.

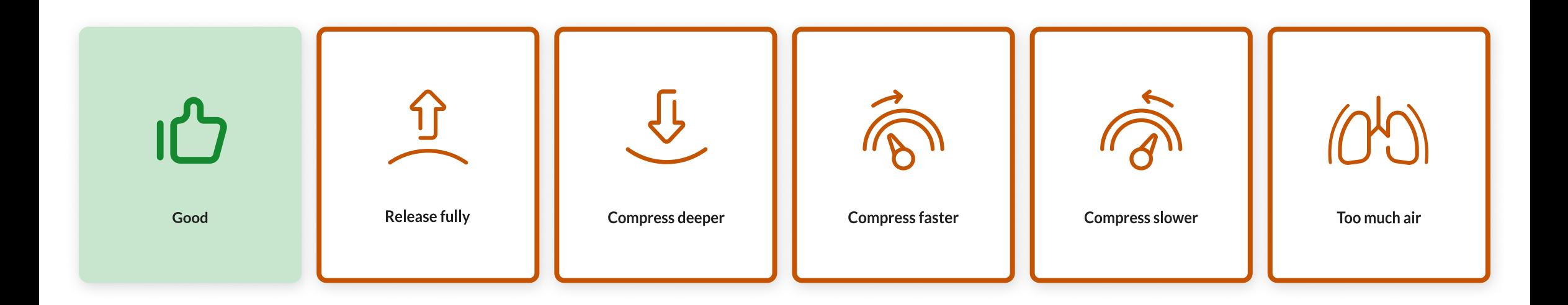

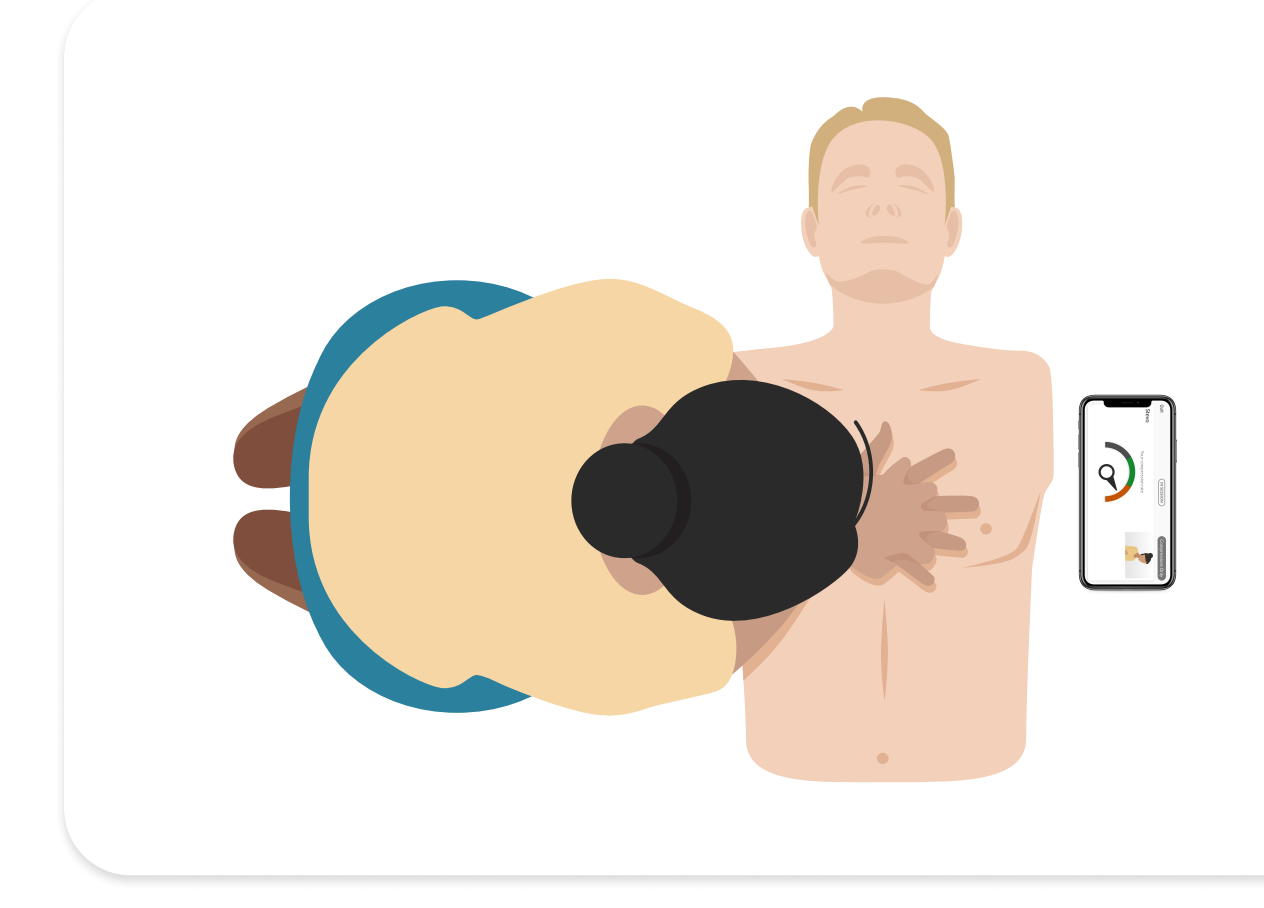

### CPR practice via video call

Here are some tips for you to help you join an online class using video-conferencing

### Using another device for video conferencing

While using QCPR Classroom on a smart device, you can join the video call of your instructor using another device (laptop, smart device, etc.) One device for CPR feedback and one for video call

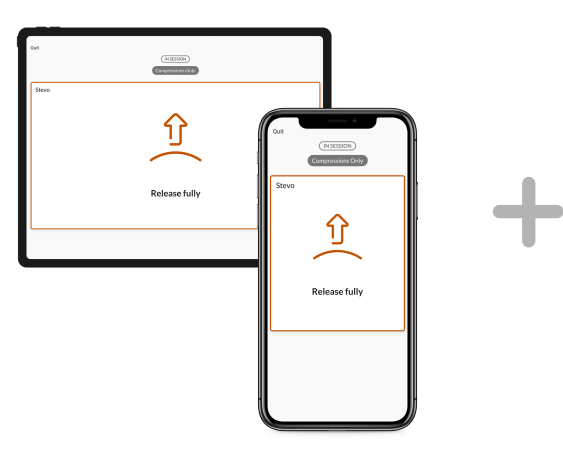

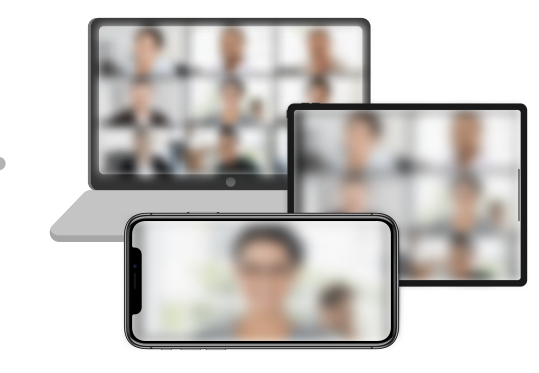

### Adjust the camera during video call

During the skills training, place the device you are using for the video call and the manikin on a flat surface. Make sure that both you and the manikin are visible within the video frame. Place yourself and the manikin within the video frame

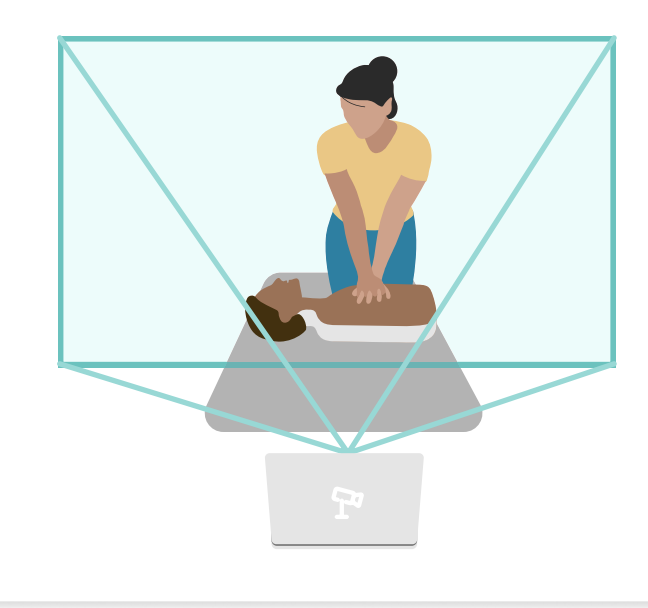

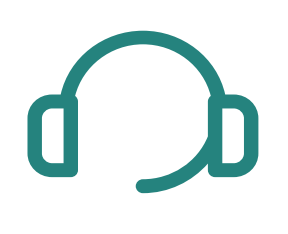

### Wearing a headset during CPR practice

It can be challenging to keep on the headset during compressions and especially ventilations. If headsets are needed and can not stay in place, it's best to place them on the neck or elsewhere during skills sessions.

# 

### Enable/disable clicker

Clickers can be enabled or disabled via the push pull handle under Little Anne QCPR and Little Junior QCPR manikins